## **C7800 Počítačová chemie a molekulové modelování I cvičení**

### Petr Kulhánek, Jakub Štěpán

kulhanek@chemi.muni.cz

Národní centrum pro výzkum biomolekul, Přírodovědecká fakulta Masarykova univerzita, Kotlářská 2, CZ-61137 Brno

C7800 Počítačová chemie a molekulové modelování I - cvičení -1-

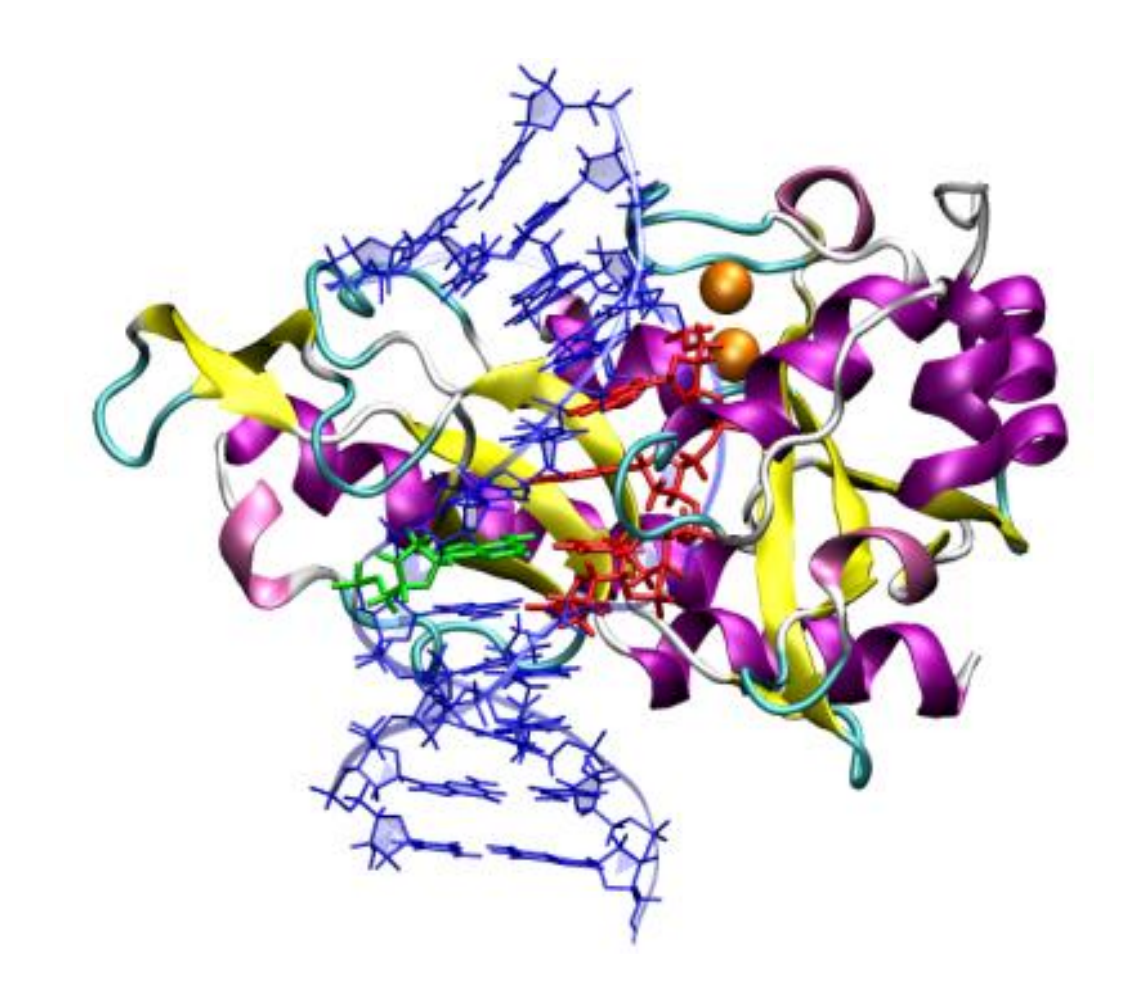

**Ukázka v 3D**

## **Opakování**

### **Příkazová řádka**

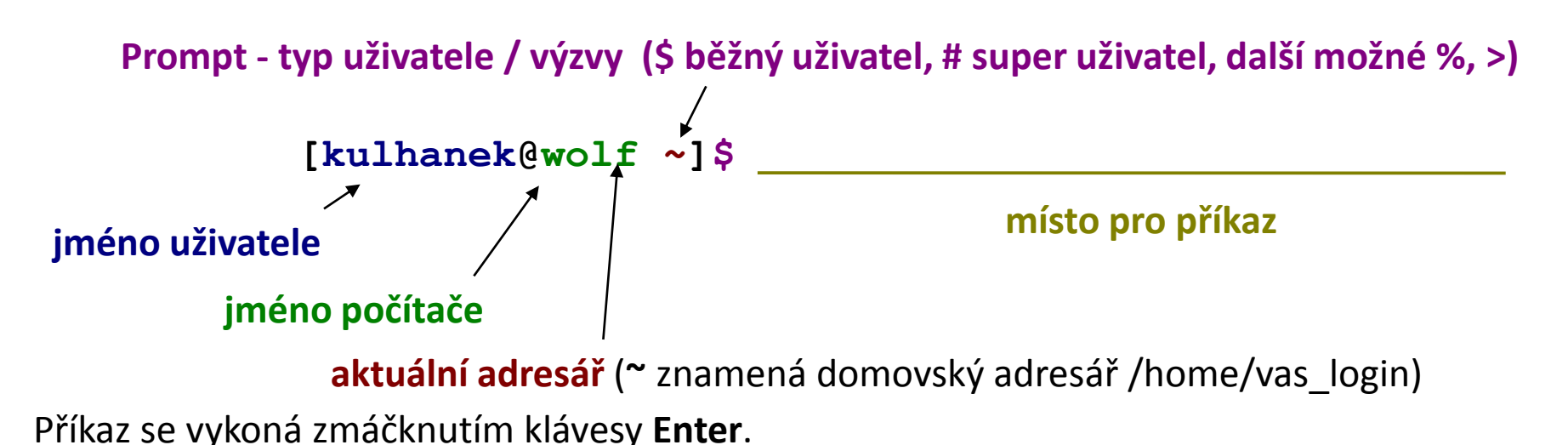

**Historie:** pomocí kurzorových šipek nahoru a dolů lze procházet seznamem již zadaných příkazů. Příkaz z historie lze znovu použít nebo upravit a upravený použít. Historie je přístupná i příkazem **history**.

**Automatické doplňování:** zmáčknutím klávesy Tab (tabulátor) se interpret příkazové řádky snaží dokončit rozepsané slovo. Doplňují se jména příkazů, cesty a jména souborů (pokud jeden stisk nic nevyvolá, existuje více možností doplnění, opakovaný stisk vylistuje možnosti).

**Kopírování textu:** Ne pomocí Ctrl+C! Pro kopírování textu z terminálu stačí text označit, pro následné vložení stiskněte kolečko myši.

### **Terminály**

Příkazová řádka je přístupná přímo z textových terminálů. V grafickém prostředí X11 je nutné spustit vhodnou aplikaci emulující textový terminál.

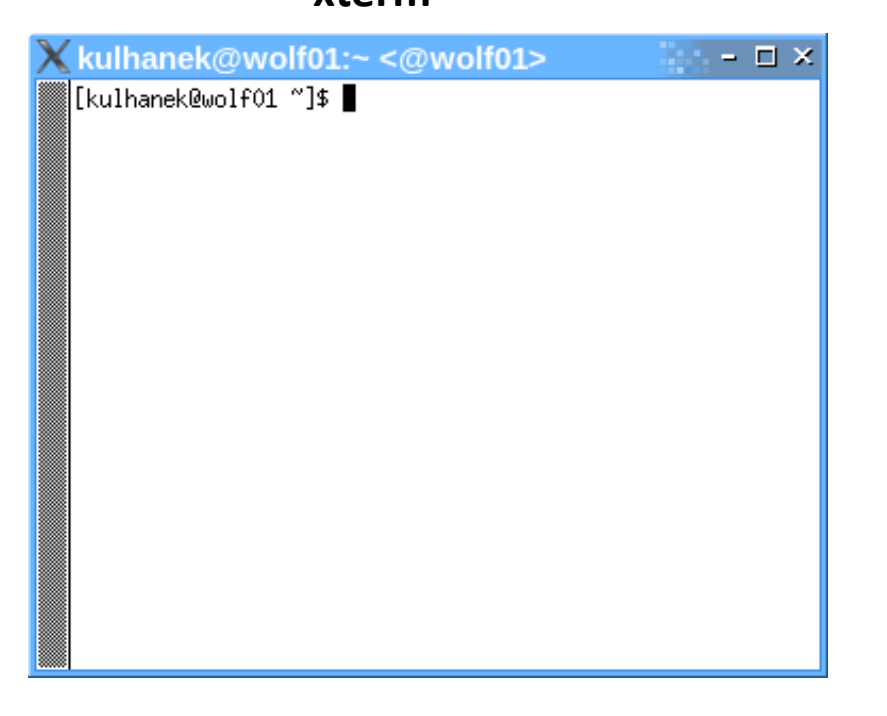

jednoduché, standard na všech UNIXových systémech

Výchozím adresářem je: **/home/vas\_login**

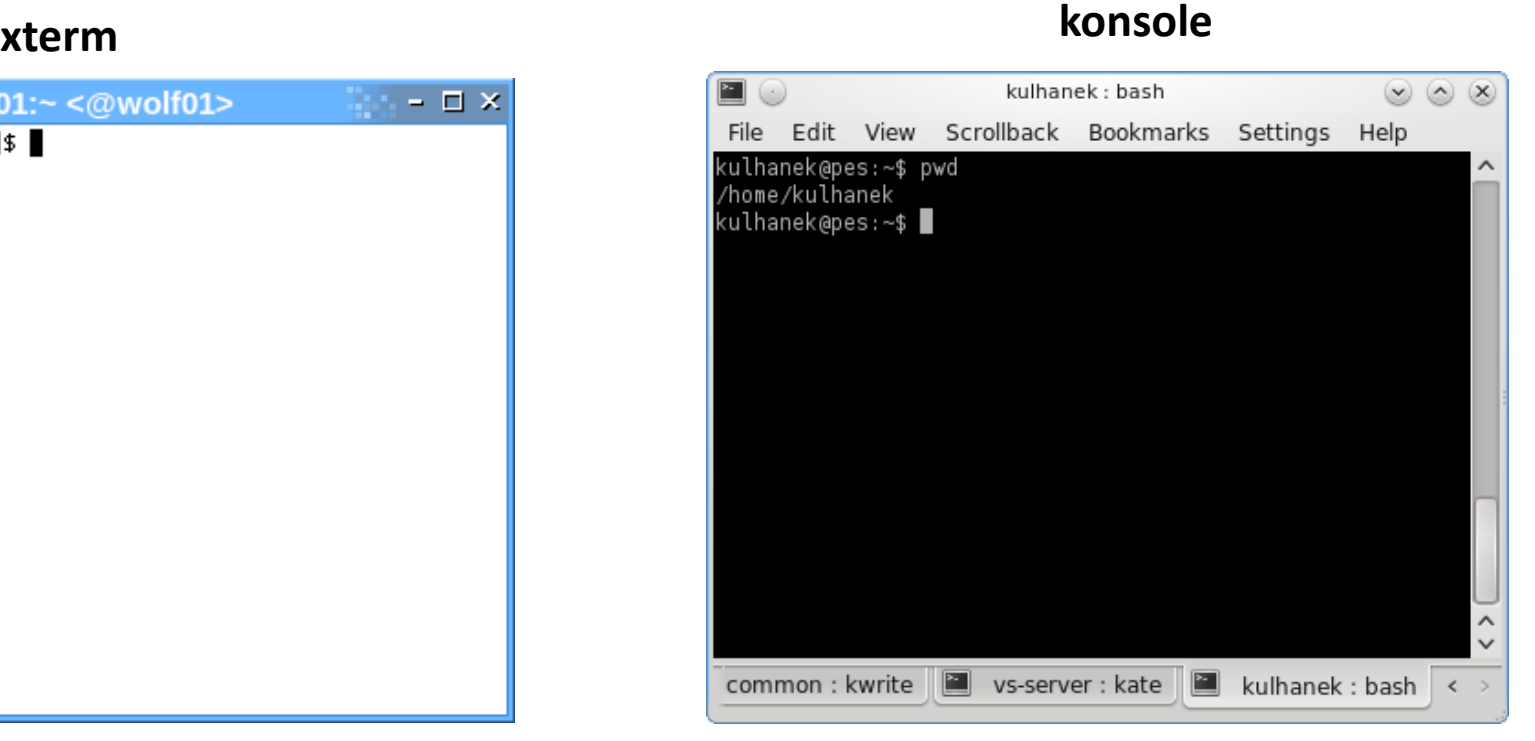

jednoduché přitom značně konfigurovatelné

### **Midnight Commander**

#### Souborový manažer, který pracuje v terminálu. **http://www.midnight-commander.org/**

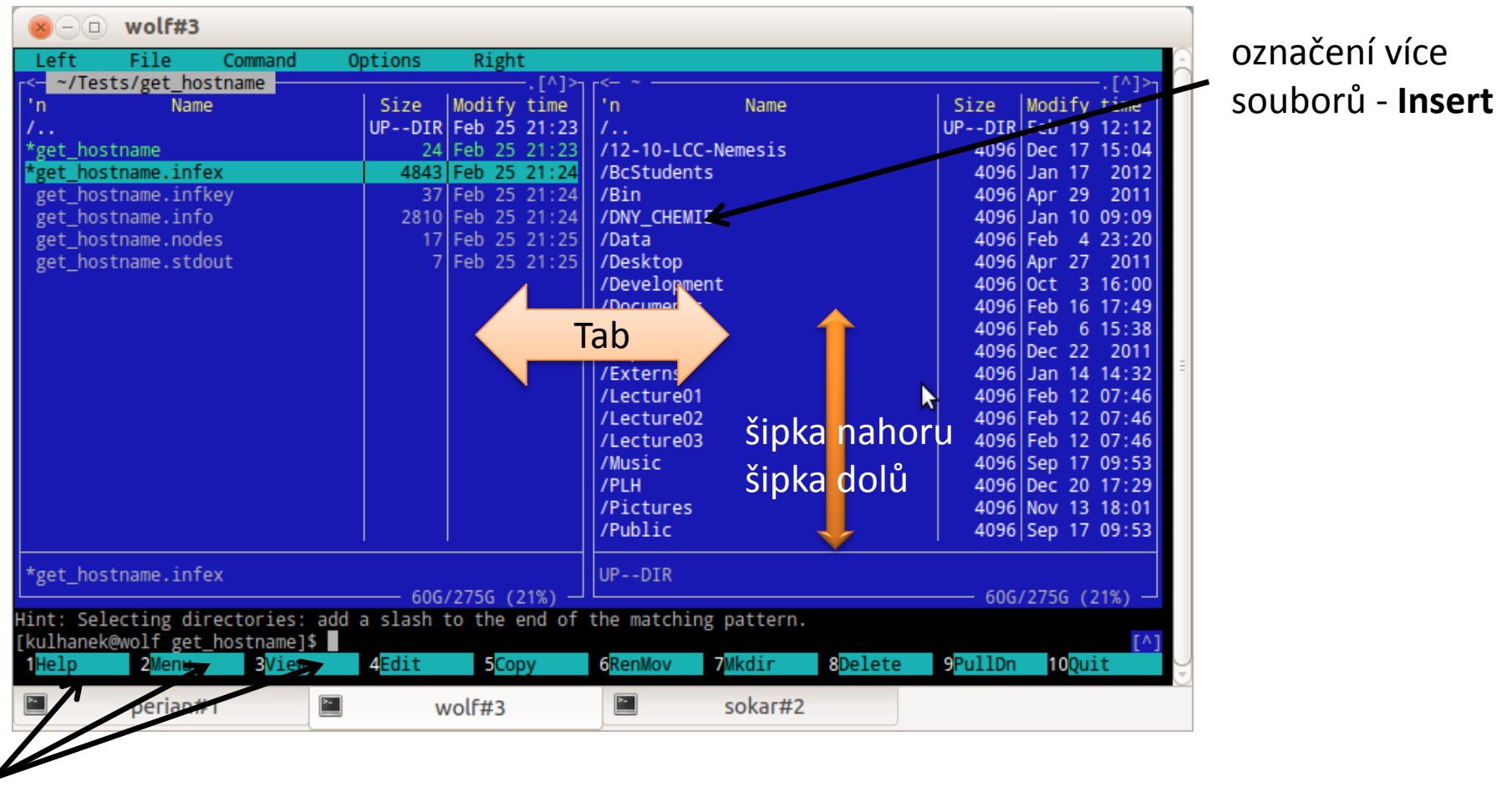

funkční klávesy F1, F2, F3, ...

Skrytí obou panelů: Ctrl+O Lze použít myš.

C7800 Počítačová chemie a molekulové modelování I - cvičení -6-

### **Textový editor - kwrite**

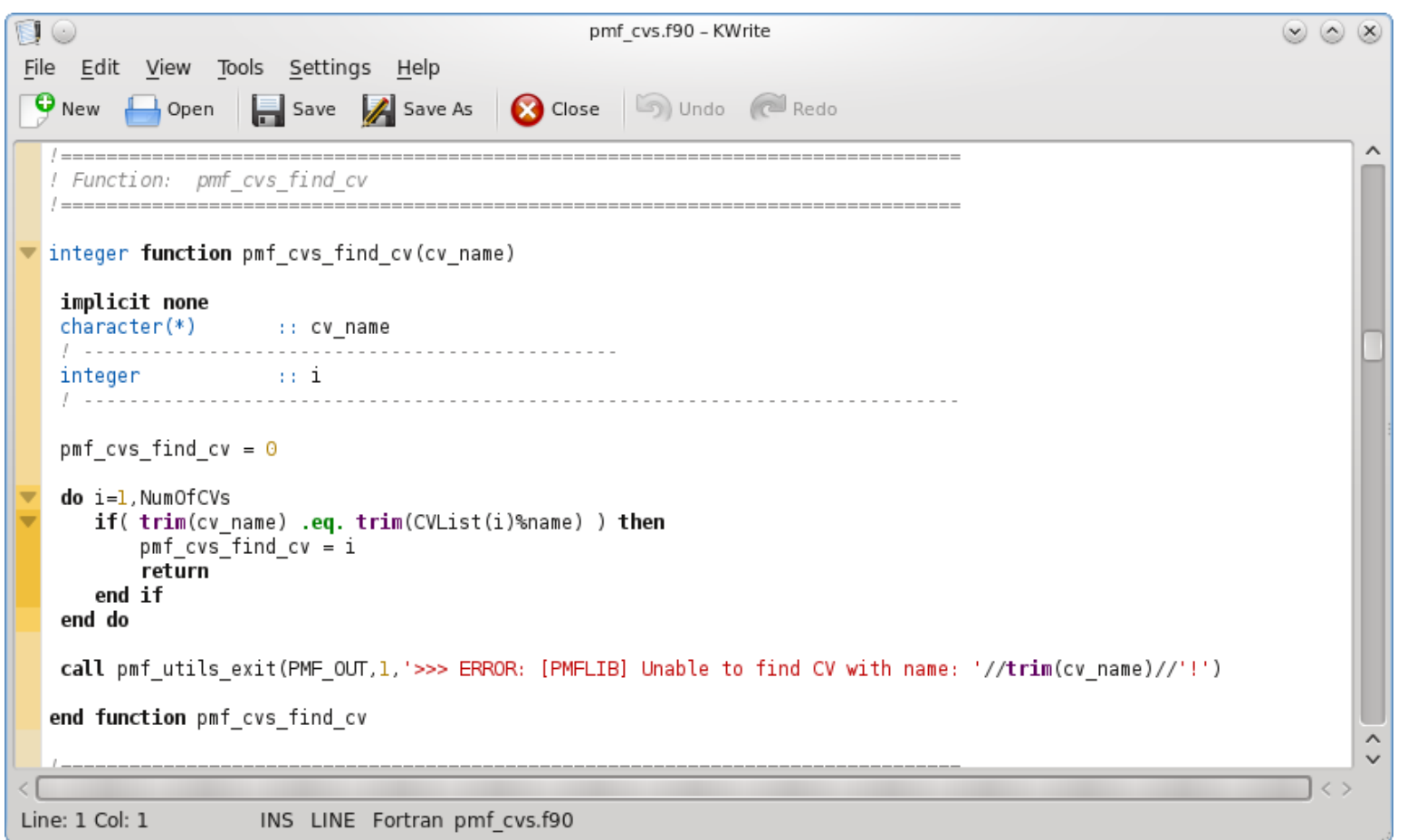

Rozšířená funkcionalita: **kate Spuštění:**

### **\$ kwrite**

#### C7800 Počítačová chemie a molekulové modelování I - cvičení -7-

### **Textový editor - gedit**

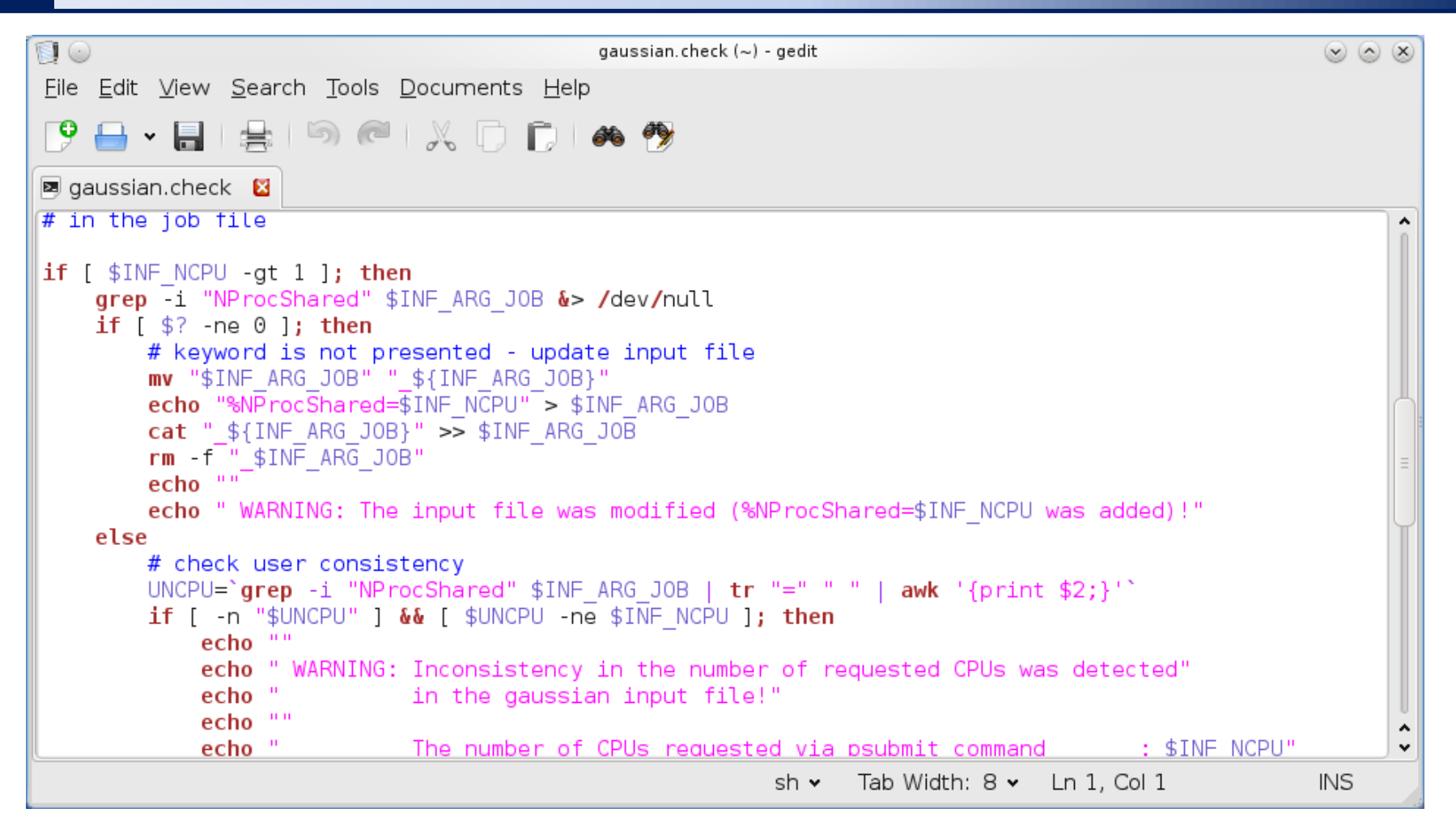

#### **Spuštění:**

**\$ gedit**

## **Programy pro molekulové modelovaní I**

### **Přehled**

### **Nemesis**

https://lcc.ncbr.muni.cz/whitezone/development/nemesis/

Program pro stavbu a vizualizaci molekul. Alfa verze pro Linux. Testovací verze pro MS Windows na vyžádání.

#### **Avogadro**

#### http://avogadro.openmolecules.net/wiki/Main\_Page

Program pro stavbu a vizualizaci molekul. Volně dostupný pro MS Windows a Linux.

Přehled funkcionality: https://www.youtube.com/watch?v=xdmLoBlLmqs

#### **VMD**

#### http://www.ks.uiuc.edu/Research/vmd/

Program pro vizualizaci molekul. Po bezplatné registraci dostupný pro MS Windows a Linux.

#### **Molekel**

http://molekel.cscs.ch/wiki/pmwiki.php Program pro vizualizaci molekulárních struktur.

### **Spouštění programů**

### **Nemesis**

- \$ module add nemesis
- \$ nemesis

### **Avogadro**

\$ module add avogadro \$ avogadro

### **VMD**

\$ module add vmd \$ vmd

### **Molekel**

\$ module add molekel \$ molekel **znak \$ se nezadává, značí příkazovou řádku**

### **Program VMD**

#### **http://www.ks.uiuc.edu/Research/vmd/**

Program slouží k vizualizaci (bio)molekul a k analýze výsledků molekulárně dynamických simulací. Program je volně dostupný (vyžaduje registraci) a je dostupný i pro operační systém MS Windows.

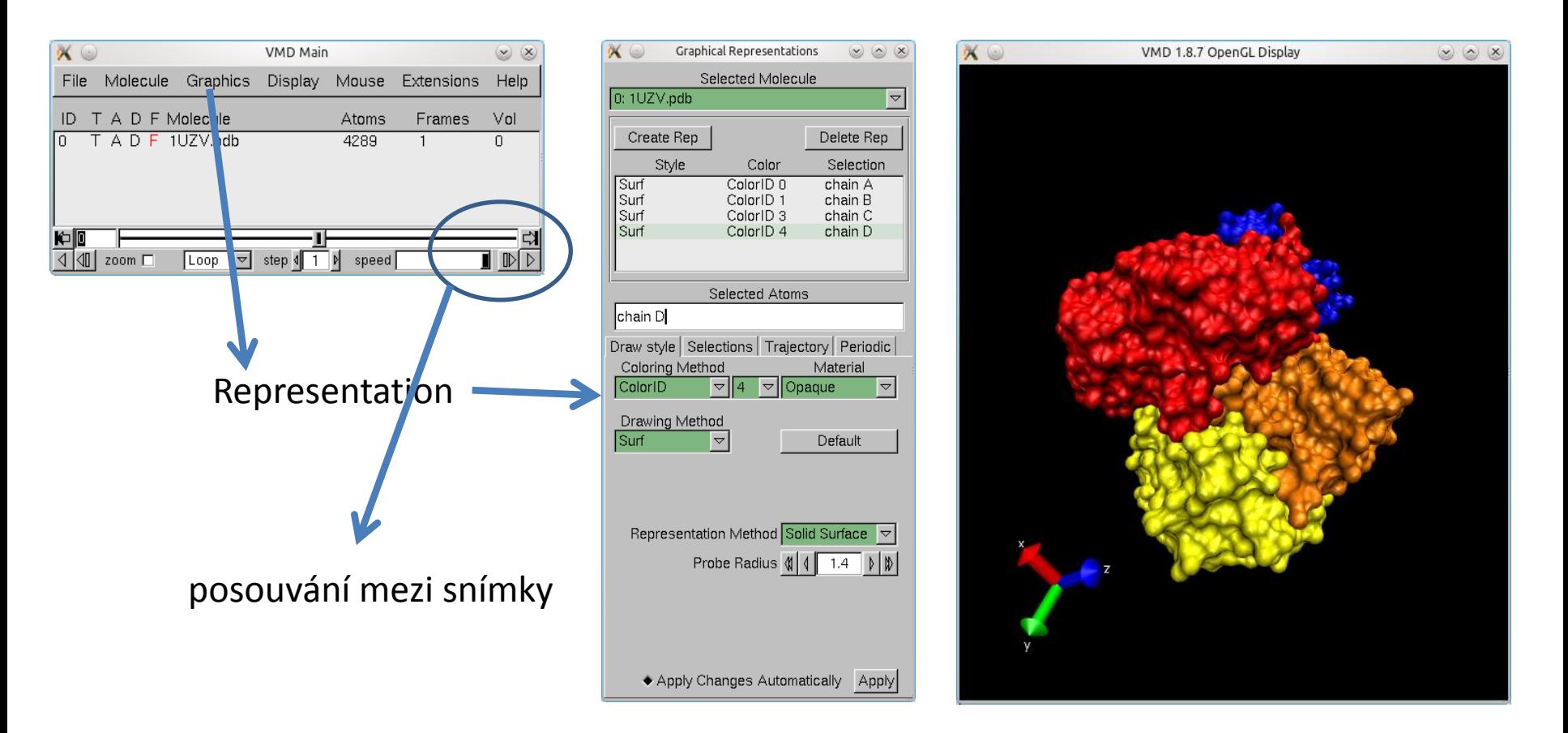

### **Program VMD**

**Graphical Representations**  $\propto$   $\circ$  $\circledcirc$   $\circledcirc$ Selected Molecule  $|0:1UZV.pdf$ Δ Create Rep Delete Rep Style Color Selection Surf ColorID 0 chain A Surf ColorID<sub>1</sub> chain B Surf chain C ColorID<sub>3</sub> Surf ColorID<sub>4</sub>  $chain D$ Selected Atoms chain D Draw style | Selections | Trajectory | Periodic | Coloring Method Material  $\sqrt{\frac{1}{2}}$  Opaque ColorID  $\nabla$ ||4  $\vert \triangledown \vert$ Drawing Method Surf  $\blacktriangledown$ Default Representation Method Solid Surface  $\vert \triangledown \vert$ Probe Radius  $\left|\left|\left|\right|\right|\right|$  $1.4$  $|V|$ ◆ Apply Changes Automatically | Apply

#### **Selekce (volba) části molekuly:**

- 
- protein zvolí všechny aminokyseliny
- water zvolí všechny molekuly vody
- chain X zvolí řetězec X
- resname X zvolí residuum s názvem X
- resid X zvolí residuum s číslem X

#### **Příklady:**

chain A chain A B C resname ASP GLU resid 1 resid 1 to 100

#### **Bližší informace:**

C2150 Zpracování informací a vizualizace v chemii

### **PDB Databáze**

### **www.pdb.org**

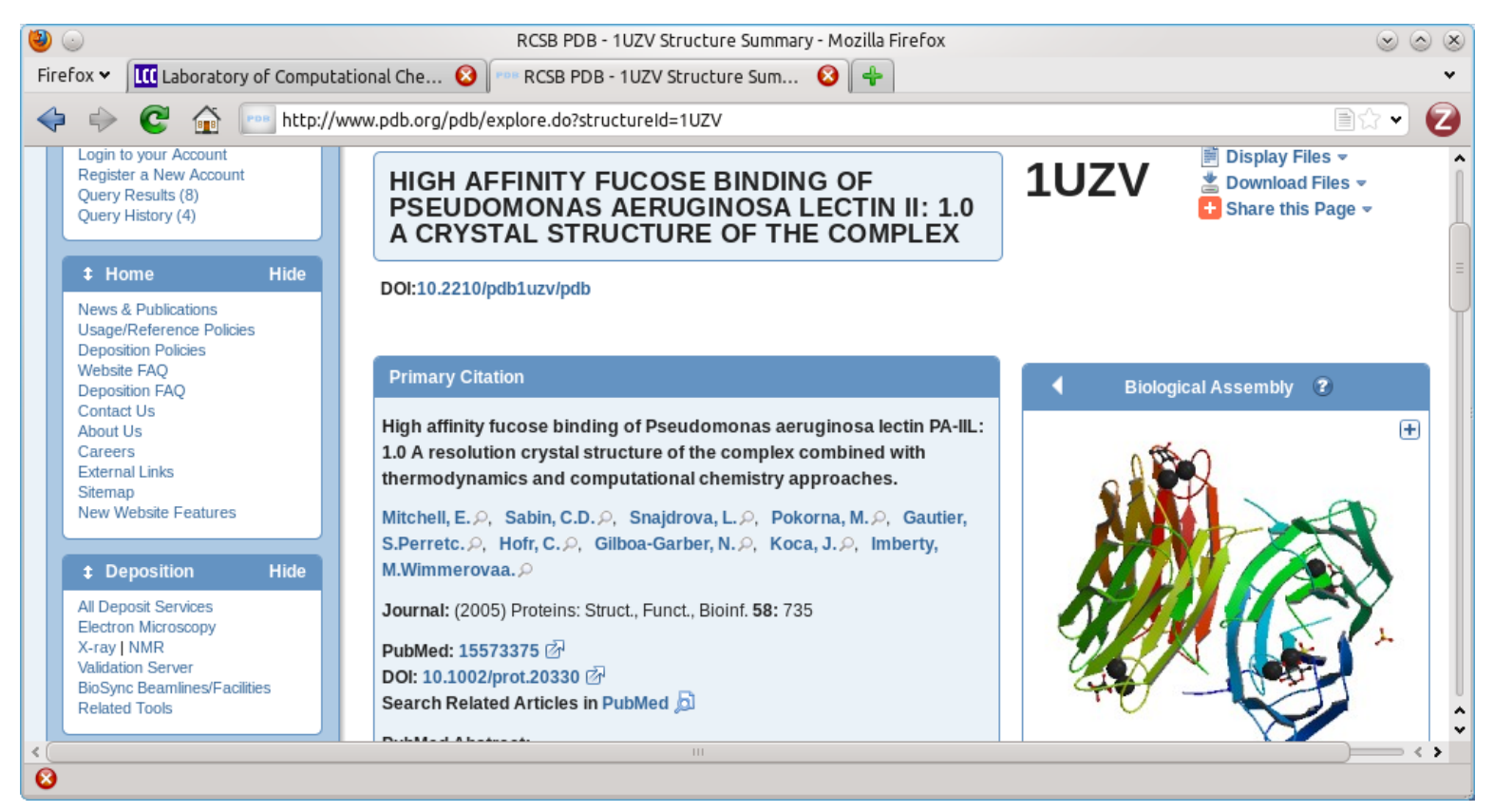

Obsahuje struktury biomolekul určené metodami rentgenové strukturní analýzy, nukleární magnetické rezonance, teoretické modely.

### **Cvičení VMD**

#### **Úkol I**

- Najděte protein s PDB kódem **1UZV** . Kterou metodou byla struktura určena? Jakého rozlišení bylo dosáhnuto? Uložte strukturu ve formátu **pdb** do vašeho domovského adresáře.
- Zobrazte strukturu **1UZV** v programu **VMD**.
- Zvýrazněte jednotlivé monomerní jednotky komplexu (model: surf, selekce: chain A, chain B, ...)
- Zobrazte sekundární strukturu komplexu (NewCartoon, Color: Secondary Structure). Který strukturní element ve struktuře převládá?
- Zobrazte navázaný ligand (resname FUC). Kolik ligandů je v komplexu obsaženo?
- Zobrazte vápenaté ionty (resname CA). Kolik iontů je v komplexu obsaženo?

#### **Úkol II**

- Najděte protein s PDB kódem **2KRC**. Kterou metodou byla struktura určena? Uložte strukturu ve formátu **pdb** do vašeho domovského adresáře.
- Zobrazte strukturu **2KRC** v programu **VMD**.
- Zobrazte sekundární strukturu komplexu (NewCartoon, Color: Secondary Structure). Který strukturní element ve struktuře převládá?
- Kolik modelů bylo publikováno? Kvalitativně určete jak se od sebe modely liší.

### **Cvičení XYZ formát**

- 1. V textovém editoru vytvořte soubor popisující model vody s následujícími parametry. Délka vazeb O-H bude 1 Å. Vazebný úhel H-O-H bude 90 ̊. Uložte jej do domovského adresáře jako **water.xyz**
- 2. Vytvořený soubor načtěte do programu VMD.
- 3. Ověřte skutečnou délku vazeb a velikost úhlu H-O-H. (VMD Main >Mouse->Label, správa popisků v VMD Main >Graphics>Labels)
- 4. Molekulu vody zobrazte v následujících modelech: Lines, CPK, Licorice, VDW.

# **MS Windows jako klient**

### **MS Windows jako klient - přehled**

#### **Přihlašování do Unixu z MS Windows (textový terminál):**

**putty** (http://www.chiark.greenend.org.uk/~sgtatham/putty/) **ssh** (např. z prostředí Cygwin; http://www.cygwin.com/)

#### **Kopírování dat mezi Unixem a MS Windows:**

**WinSCP** (http://winscp.net) **scp** (např. z prostředí Cygwin; http://www.cygwin.com/)

#### **Export displeje z Unixu do MS Windows (X11 server):**

**Xming** (http://sourceforge.net/projects/xming/) **cygwin** (http://www.cygwin.com/)

#### **Přihlašování z Unixu do MS Windows (vzdálená plocha): rdesktop**

### **Putty – nastavení**

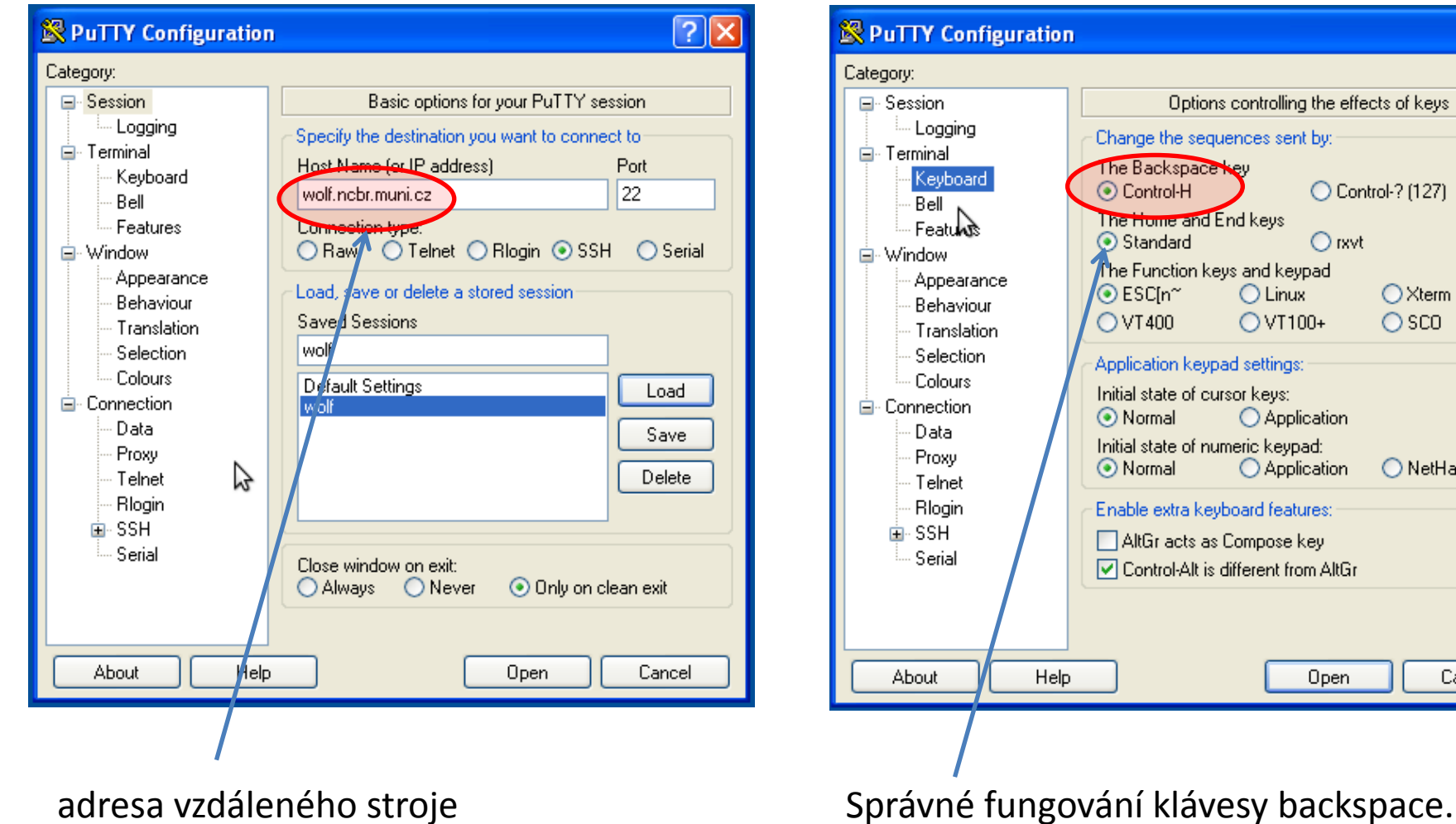

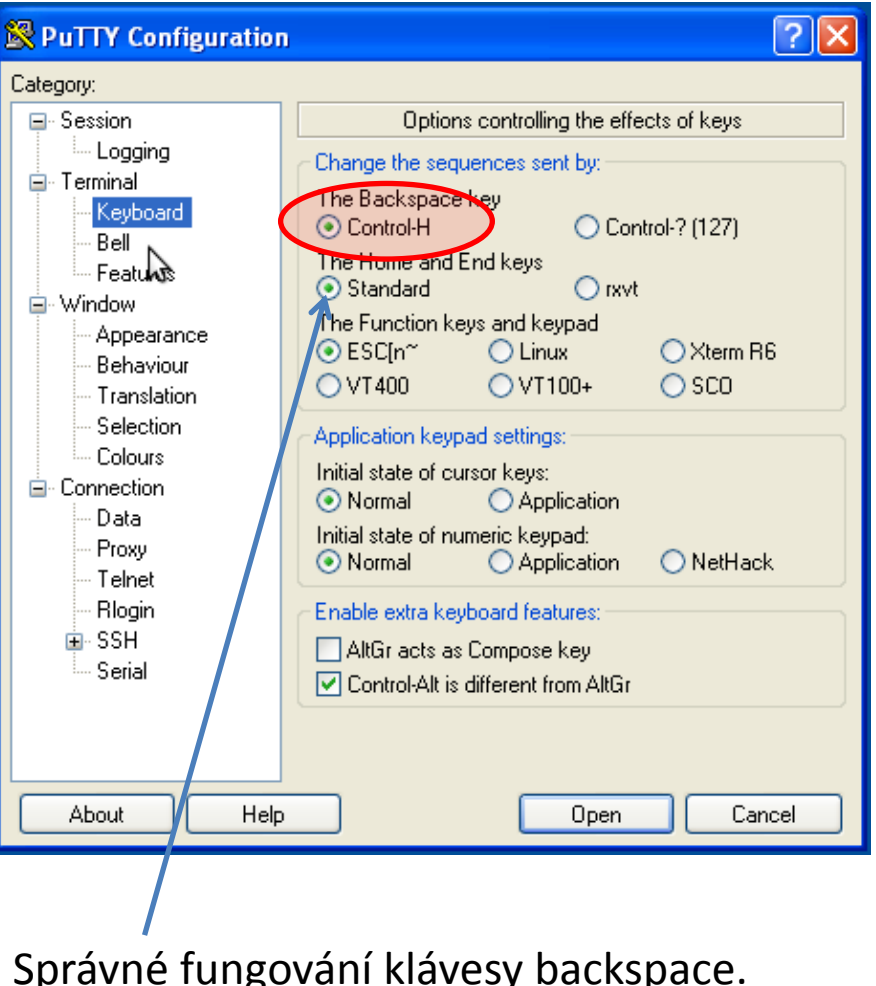

**wolf.ncbr.muni.cz**

### **Putty – nastavení II**

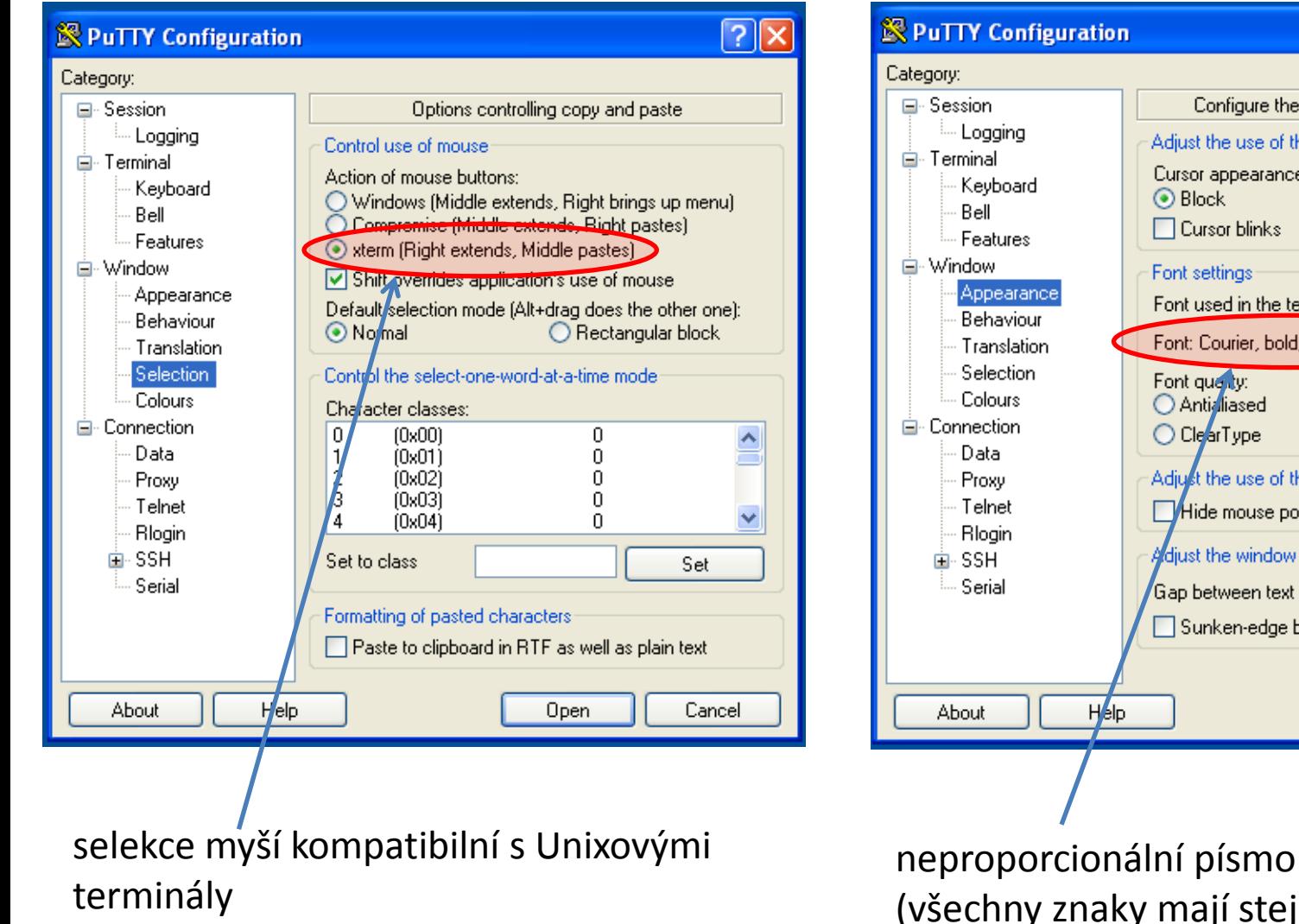

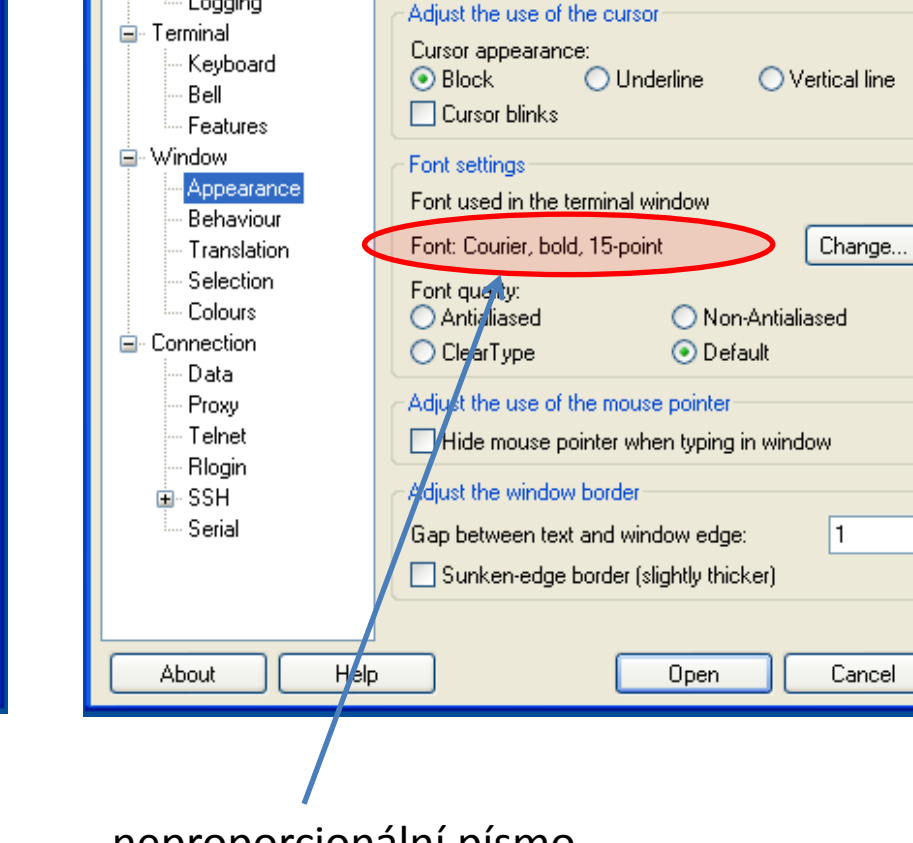

(všechny znaky mají stejnou šířku)

 $|?||x|$ 

Configure the appearance of PuTTY's window

### **WinSCP**

#### **WinSCP** http://winscp.net/eng/docs/lang:cs

Program pro přenos souborů mezi MS Windows a počítači podporující SFTP či SCP protokoly (převážně unixového a linuxového typu).

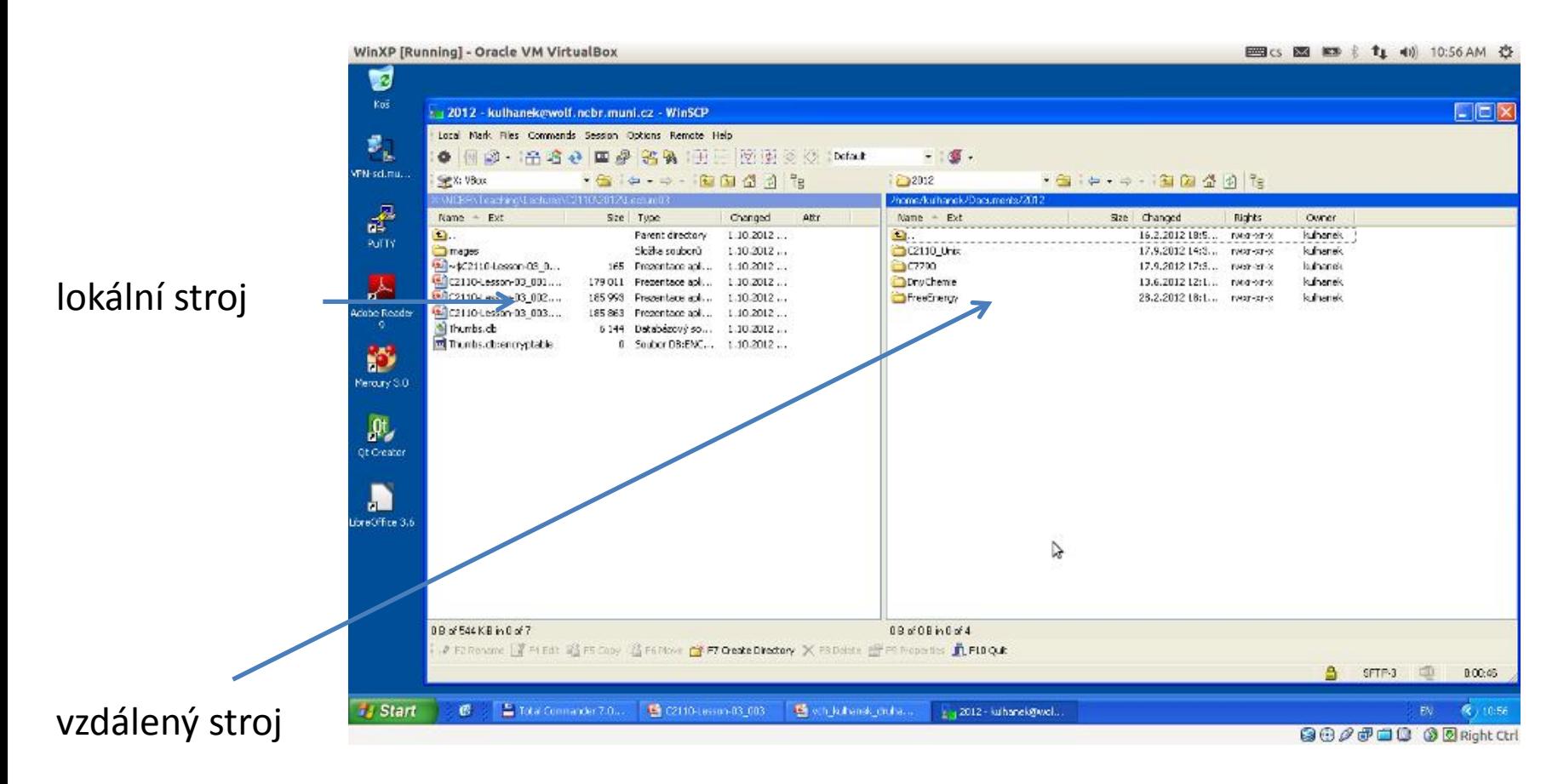

### **Textové soubory MS Win Linux**

**Textové soubory** vytvořené pod MS Windows a Linuxem **nejsou** zcela **kompatibilní**, protože každý operační systém používá jiné kódování **konce řádku**.

Linux:  $\ln$  \n (line feed 0x0A) **MS Windows:** \r+\n (carriage return 0x0D, line feed 0x0A)

Ke konverzi souborů lze použít programy **d2u** a **u2d** (na klastru WOLF).

#### **1) Aktivace modulu cats**

**\$ module add cats**

**2) Konverze MS Windows => Linux**

**\$ d2u soubor.com**

- **3) Konverze Linux => MS Windows**
	- **\$ u2d soubor.log**

### **Cvičení**

- 1. Spusťte virtuální stroj s MS Windows XP (**/win/win**).
- 2. Spusťte aplikaci Putty (Aplikaci stáhněte z internetu).
- 3. Pomocí terminálu Putty se přihlaste na stroj **wolf.ncbr.muni.cz**.
- 4. Monitorujte, kdo je na stroji wolf.ncbr.muni.cz přihlášen (příkazy **w** nebo **who**).
- 5. Zkuste v terminálu Putty spustit aplikaci **kwrite**. Proč spuštění aplikace selže?
- 6. Spusťte aplikaci WinSCP (Aplikaci stáhněte z internetu jako **Portable executables**).
- 7. Do virtuálního stroje stáhněte soubor **water.xyz**. Soubor otevřete v programu Poznámkový blok (Notepad). Zobrazí se obsah souboru správně?
- 8. Opravte kódování konců řádků v souboru **voda.xyz** (na straně Linuxu) a soubor znovu otevřete ve virtuálním stroji v programu Poznámkový blok.

## **Programy pro molekulové modelovaní II**

### **OpenBabel**

**http://openbabel.org/wiki/Main\_Page** Open Babel is a chemical toolbox designed to speak the many languages of chemical data. It's an open, collaborative project allowing anyone to search, convert, analyze, or store data from molecular modeling, chemistry, solid-state materials, biochemistry, or related areas.

#### **Konverze programem openbabel:**

- \$ module add openbabel
- \$ babel input.xyz output.mol2

#### **Seznam podporovaných formátů:**

\$ babel -L formats

#### **Nápověda:**

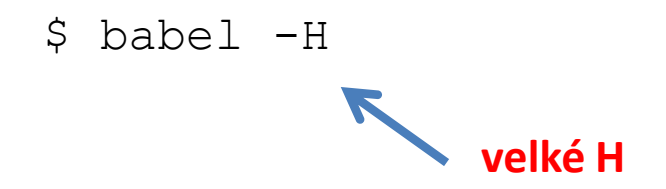

### **Cvičení**

- 1. Aktivujte modul openbabel.
- 2. Vypište formáty, které instalovaná verze open babelu podporuje.
- 3. Zkonvertujte soubor **water.xyz** do formátu Sybyl Mol2 format a uložte jej pod názvem **water.mol2**
- 4. Otevřete soubor **water.mol2** v textovém editoru a diskutujte význam jeho částí.
- 5. Zkonvertujte soubor **water.xyz** do formátu InChI a ložte jej po názvem **water.txt**
- 6. Otevřete soubor **water.txt** v textovém editoru a diskutujte význam jeho částí.

# **Dávkové systémy**

### **Dávkové zpracovaní**

**Dávkové zpracování** je vykonávání série programů (tzv. dávek) na počítači bez účasti uživatele. Dávky jsou připraveny předem, takže mohou být zpracovány předány bez účasti uživatele. Všechna vstupní data jsou předem připravena v souborech (skriptech) nebo zadána pomocí parametrů na příkazovém řádku. Dávkové zpracování je opakem interaktivního zpracování, kdy uživatel až teprve za běhu programu poskytuje požadované vstupy.

#### **Výhody dávkového zpracování**

- sdílení zdrojů počítače mezi mnoha uživateli a programy
- odložení zpracování dávek do doby, kdy je počítač méně vytížen
- odstranění prodlev způsobeným čekáním na vstup od uživatele
- maximalizace využití počítače zlepšuje využití investic (zejména u dražších počítačů)

zdroj: www.wikipedia.cz, upraveno

### **Nástroje pro dávkové spouštění**

#### **OpenPBS**

http://www.mcs.anl.gov/research/projects/openpbs/

**PBSPro**

http://www.pbsworks.com

#### **Oracle Grid Engine**

http://www.oracle.com/us/products/tools/oracle-grid-engine-075549.html

**Open Grid Scheduler**

http://gridscheduler.sourceforge.net/

**open source**

#### **Torque**

http://www.adaptivecomputing.com/products/open-source/torque/

je použit jako dávkový systém v MetaCentrum VO, na klastrech SOKAR a WOLF

## **Infinity**

**https://lcc.ncbr.muni.cz/whitezone/development/infinity/**

### **Přehled příkazů**

#### **Správa software:**

- site aktivace logických výpočetních zdrojů
- module aktivace/deaktivace software

#### **Správa úloh:**

- pqueues přehled front z dávkového systému dostupných uživateli
- pnodes přehled výpočetních uzlů dostupných uživateli
- pqstat přehled všech úloh zadaných do dávkového systému
- pjobs přehled úloh uživatele zadaných do dávkového systému
- psubmit zadání úlohy do dávkového systému
- pinfo informace o úloze
- pgo přihlásí uživatele na výpočetní uzel, kde se úloha vykonává
- paliases definovaní aliasů

## **Úloha**

#### **Úloha musí splňovat následující podmínky:**

- každá úloha se spouští v samostatném adresáři
- všechny vstupní data úlohy musí být v adresáři úlohy
- adresáře úloh nesmí být do sebe zanořené
- průběh úlohy je řízen skriptem nebo vstupním souborem (u automaticky detekovaných úloh)
- skript úlohy musí být v bashi
- ve skriptu úlohy se nesmí používat absolutní cesty, všechny cesty musí být uvedeny relativně k adresáři úlohy

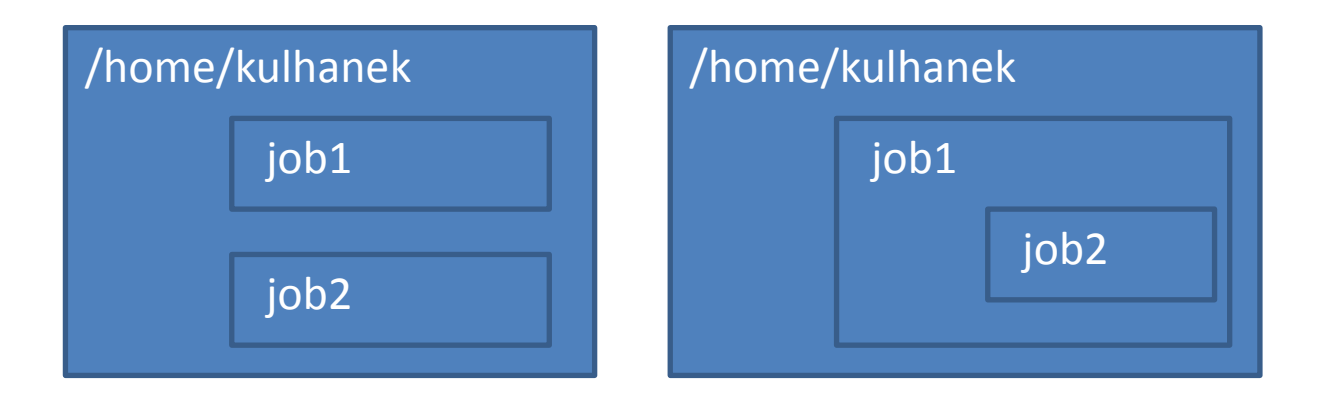

### **Spuštění úlohy**

Úlohu spouštíme **v adresáři úlohy** příkazem **psubmit**.

**psubmit destination job [resources] [syncmode]**

**destination** (kam) je buď:

- název fronty
- název\_uzlu@název\_fronty

**job** je buď:

- název skriptu úlohy
- název vstupního souboru pro automaticky rozpoznávané úlohy

**resources**jsou požadované zdroje pro úlohu, pokud není uvedeno, požaduje se běh na 1 CPU

**syncmode** určuje způsob kopírování dat mezi adresářem úlohy a výpočetním uzlem, výchozím módem je "sync"

### **Monitorování běhu úlohy**

K monitorování průběhu úlohy lze použít příkaz **pinfo**, který se spouští buď v adresáři úlohy nebo v pracovním adresáři na výpočetním uzlu. Dalšími možnostmi jsou příkazy **pjobs** a **pqstat**.

Pokud je úloha spuštěna na výpočetním uzlu, je možné použít příkaz **pgo**, který se naloguje na výpočetní uzel a změní aktuální adresář do pracovního adresáře úlohy.

### **Servisní soubory**

V adresáři úlohy vznikají při zadání úlohy do dávkového systému a dále v průběhu života úlohy a po jejím ukončení servisní soubory. Jejich význam je následující:

- \*.info kontrolní soubor s informacemi o průběhu úlohy
- \*.infex vlastní skript (wrapper), který se spouští dávkovým systémem
- \*.infout standardní výstup z běhu \*.infex skriptu, **nutno analyzovat při nestandardním ukončení úlohy**
- \*.nodes seznam uzlů vyhrazených pro úlohu
- \*.gpus seznam GPU karet vyhrazenych pro úlohu
- \*.key unikátní identifikátor úlohy
- **\*.stdout standardní výstup z běhu skriptu úlohy**

### **Cvičení I**

1. Vytvořte textový soubor obsahující následující text. Soubor nazvěte **get\_hostname** a uložte jej do samostatného adresáře **uloha01**.

**#!/bin/bash hostname**

- 2. Nastavte souboru práva pro spuštění:
	- **\$ chmod u+x get\_hostname**
- 3. Vytvořený skript spusťte v terminálu. Co se stane?
	- **\$ ./get\_hostname**
- 4. Skript zadejte ke spuštení do dávkového systém. K zadání úlohy použijte frontu **short**.

**\$ psubmit short get\_hostname**

- 5. Průběh úlohy monitorujte příkazem **pinfo.**
- 6. Na kterém výpočetním uzlu se úloha spustila? Analyzujte obsah souboru **get\_hostname.stdout** v textovém editoru.

### **Cvičení II**

1. Vytvořte textový soubor obsahující následující text. Soubor nazvěte **long\_job** a uložte jej do samostatného adresáře **uloha02**. Co dělá příkaz **sleep** (použijte manuálové stránky)?

**#!/bin/bash hostname sleep 240**

- 2. Skript zadejte ke spuštení do dávkového systém. K zadání úlohy použijte frontu **short**. **\$ psubmit short long\_job**
- 3. Průběh úlohy monitorujte příkazem **pinfo.** Úlohy ostatních uživatelů příkazem **pqstat**. Obsazení jednotlivých výpočetních uzlů pak příkazem **pnodes**.

## **Programy pro molekulové modelovaní III**

### **Avogadro**

Ke stavbě 3D struktury molekul můžete použít program **Avogadro.** Jedná se o volně šiřitelný program, který lze používat jak pod operačním systémem MS Windows tak i pod Linuxovými klony (např. Ubuntu).

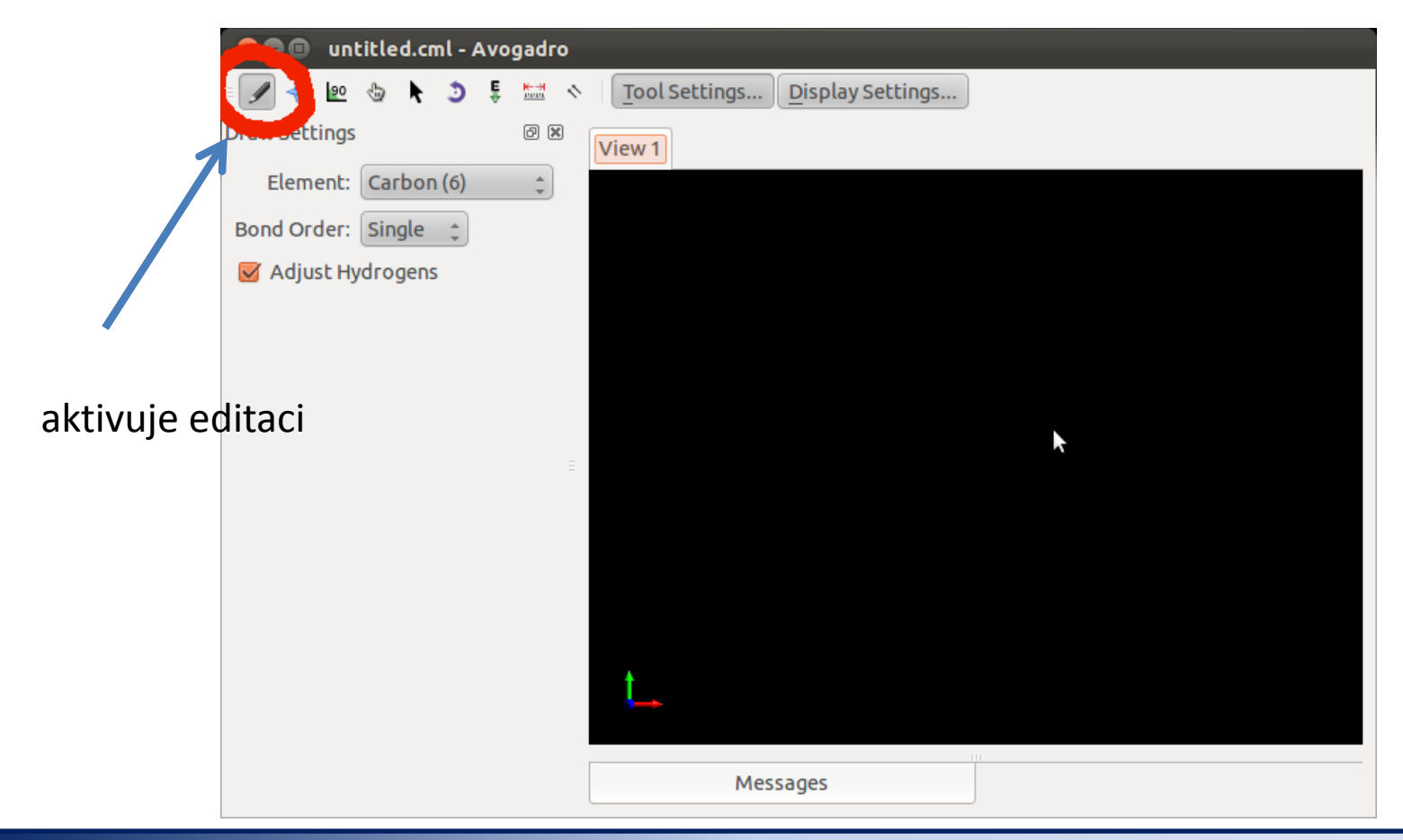

#### C7800 Počítačová chemie a molekulové modelování I - cvičení a modelování stave se stave s stave s 1 -39-

### **Avogadro**

Při stavbě molekuly nejsou délky vazeb, úhly a další parametry molekuly optimální. Je to dáno způsobem, jakým se v programu Avogadro, struktury editují. Draft struktury je proto nutné před dalším použitím upravit pomocí optimalizace geometrie.

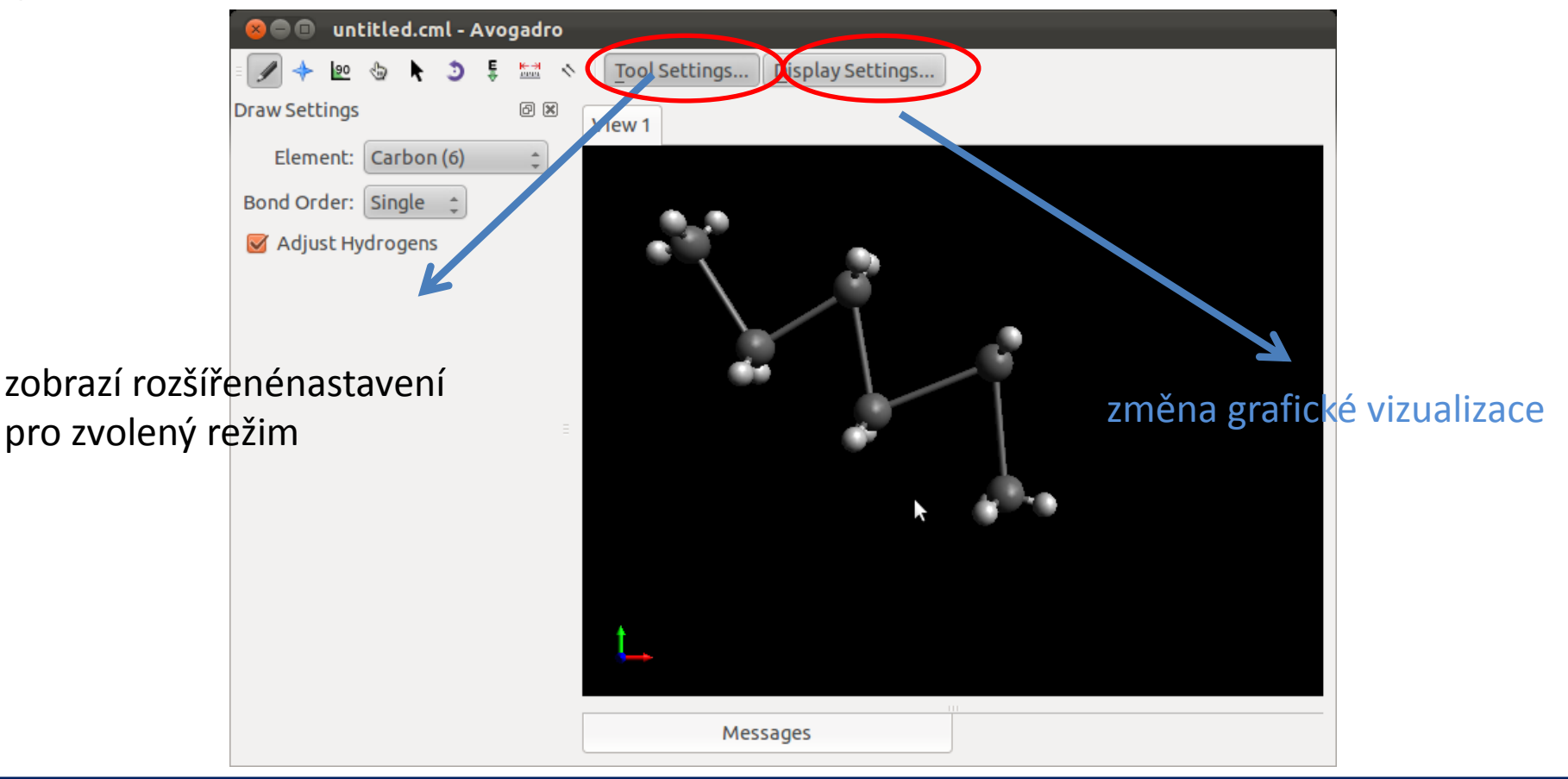

#### C7800 Počítačová chemie a molekulové modelování I - cvičení hlasné hlasné hlasné hlasné hlasné hlasné hlasné h

## **Avogadro**

Program používá pro optimalizace geometrie metody molekulové mechaniky (MM). Pro její správnou funkci musíte ve struktuře správně uvést řády vazeb. Protože MM je empirickou metodou, musíte zvolit i typ parametrizace. V našem případě budeme používat silové pole MMFF94.

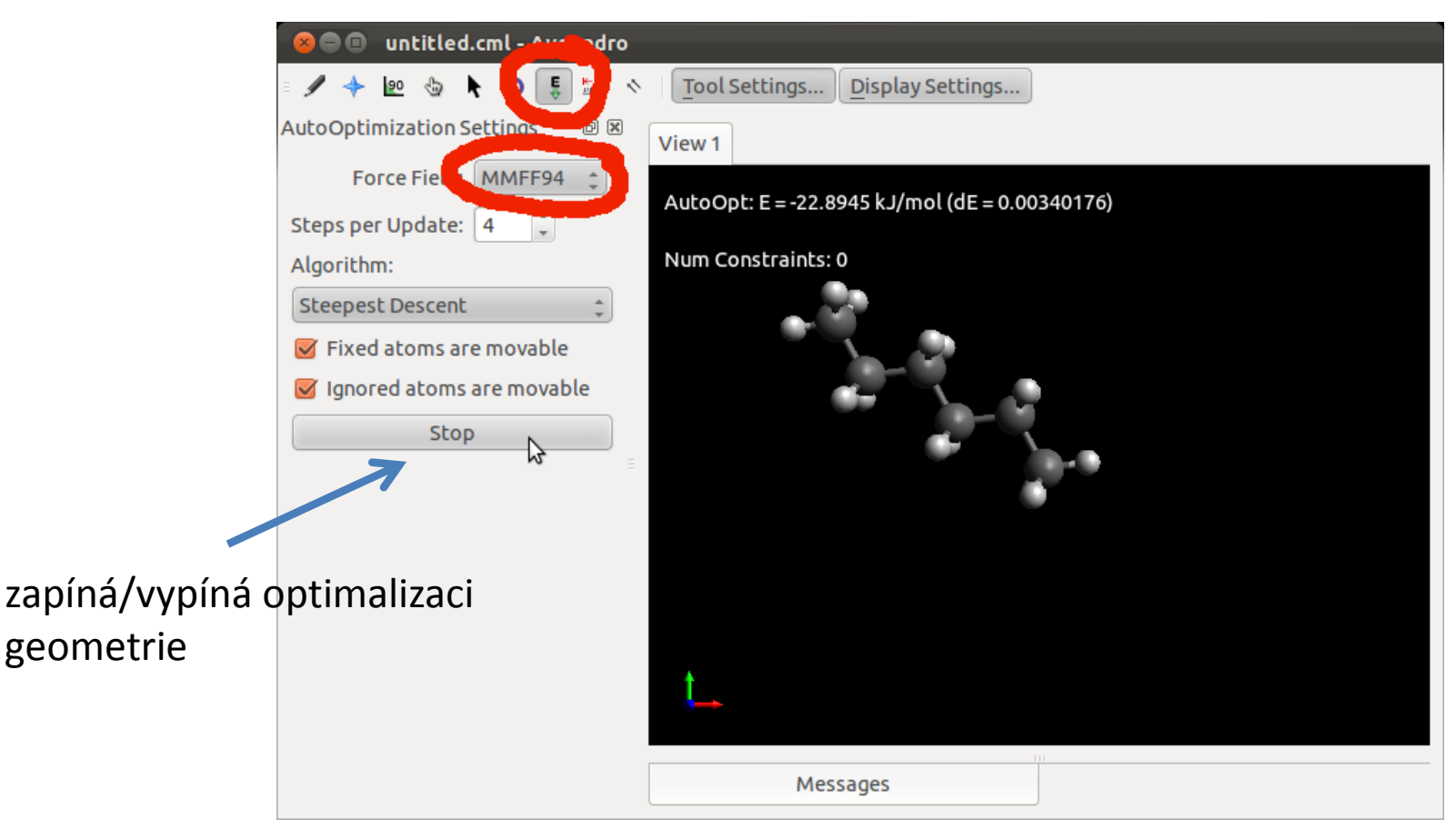

#### C7800 Počítačová chemie a molekulové modelování I - cvičení hlasní a strane s strane hlasní s -41-

### **Nemesis**

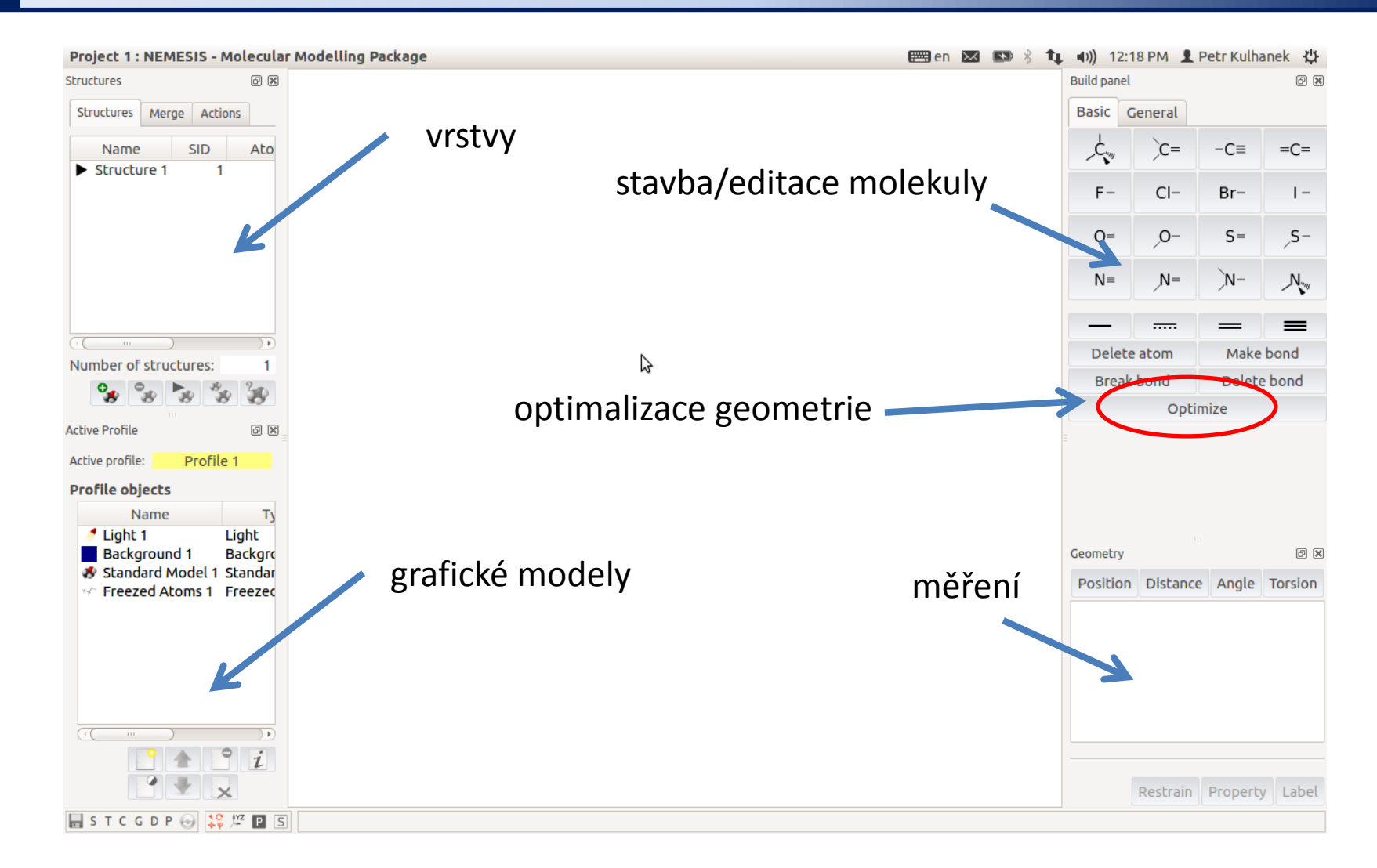

#### **Nastavení silového pole pro optimalizaci:** menu Geometry-> Optimizer Setup

C7800 Počítačová chemie a molekulové modelování I - cvičení hlasné hlasné hlasné hlasné hlasné hlasné hlasné h

### **Nemesis**

#### **Myš:**

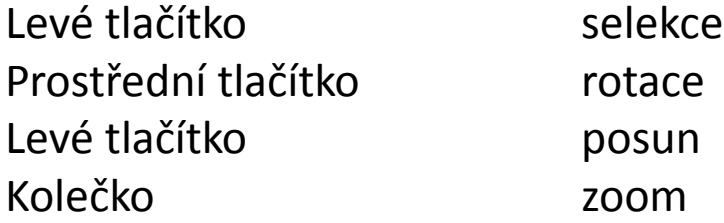

#### **Modifikátory:**

Shift XZ -> Y pohyby Ctrl přepíná mezi sekundárním a primární m manipulátorem

### **Cvičení I**

- 1. Načtete do programu **Avogadro** molekulu ze souboru **water.xyz**
- 2. Proveďte optimalizaci její geometrie. Jaké je optimální délka vazby a vazebný úhel?
- 3. Zobrazte molekulu v různých grafických reprezentacích.
- 4. Načtete do programu **Nemesis** molekulu ze souboru **water.xyz**
- 5. Zobrazte molekulu v různých grafických reprezentacích.
- 6. Proveďte optimalizaci její geometrie. Jaké je optimální délka vazby a vazebný úhel? Srovnejte s výsledky získanými v programu Avogadro. Vysvětlete případné rozdíly.

### **Cvičení II**

- 1. V programu Nemesis nakreslete strukturní vzorec molekuly benzoové v projektu **Sketch Structure**
- 2. Převeďte molekulu do 3D reprezentace. Ohodnoťte kvalitu převodu.
- 3. V programu Nemesis nakreslete strukturní vzorec molekuly cyklohexanu v projektu "**Sketch Structure"**
- 4. Převeďte molekulu do 3D reprezentace. Ohodnoťte kvalitu převodu.